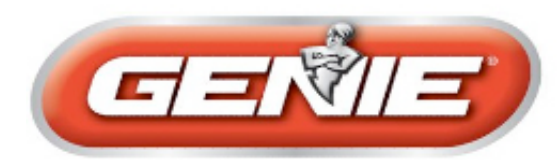

Home >> Support Center >> Wireless Keypad Programming >> Intellicode 00001033

## **If your keypad looks like this, use these instruction:**

**[Resetting](http://www.geniecompany.com/GenieCompany.aspx?cid=349#Resetting) your keypad Basic [Programming](http://www.geniecompany.com/GenieCompany.aspx?cid=349#BasicProg) [Controlling](http://www.geniecompany.com/GenieCompany.aspx?cid=349#SingleDoor) a Single Door with your Keypad [Programming](http://www.geniecompany.com/GenieCompany.aspx?cid=349#MultipleDoor) multiple doors with your keypad [Controlling](http://www.geniecompany.com/GenieCompany.aspx?cid=349#ControlMultiple) multiple doors [Adding](http://www.geniecompany.com/GenieCompany.aspx?cid=349#AddPin2) PIN 2 Adding [Temporary](http://www.geniecompany.com/GenieCompany.aspx?cid=349#AddTempPin) PIN Canceling the [temporary](http://www.geniecompany.com/GenieCompany.aspx?cid=349#CancelTempPin) PIN [Changing](http://www.geniecompany.com/GenieCompany.aspx?cid=349#ChangePin) a PIN**

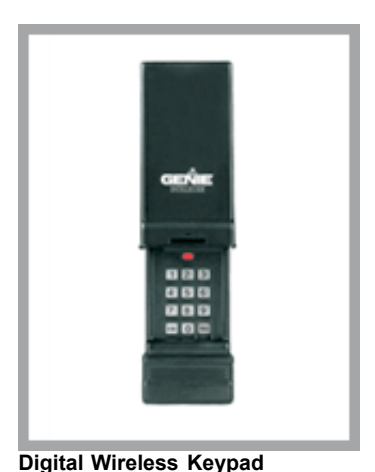

**00001033**

## **Resetting your keypad**

**If, at any time, during programming, you should enter the wrong PIN or make a mistake, you should reset the keypad to its factory setting.**

- **Open the keypad cover half way**
- **Press and hold the number 8 and the PROG buttons while opening cover fully.**
- **The indicator light will blink once and go out.**
- **Close the cover. You are now ready to re-program your keypad.**

## **Basic Programming**

- **Open cover fully Indicator will blink once on go out**
- **Press 3-5-7**
- **Press PROG Indicator will blink once per second**
- **Enter PIN 1 (up to 8 digits)**
- **Press PROG Indicator will blink twice per second**
- **Close cover. Your keypad is now ready to be programmed to the garage door opener.**
- **Locate the Learn code button on your Intellicode/CodeDodger garage door opener.**
- Depending on model, the learn code button will be located under the light cover or on the rear panel.
- **Press the learn code button Learn code LED will flash**

**Open cover on keypad fully**

**Enter PIN number**

- **Press the SEND button 4 times, or until the door begins to operate.**
- **You will now be able to use your wireless keypad normally.**

**SingleDoorControlling a single door with your keypad**

- **Open keypad fully**
- **Press PIN number**
- **Press SEND once**
- **Door should operate normally**

**NOTE: As a "panic" feature this keypad will operate door for up to 30 seconds from any button.**

**MultipleDoorProgramming multiple doors with your keypad**

**Program your keypad according to the steps outlined in the Basic programming section listed above.**

- **Open cover fully**
- **Enter PIN number**
- **Press PROG Indicator will blink once per second**
- **Press PROG Indicator will blink twice per second**
- **Press PROG indicator will blink three times per second**
- **Enter the total number of doors (2 or 3)**
- **Press PROG**
- **Close cover**
- **Your keypad is now ready to be program to the garage door openers.**
- **Locate the learn code button on your garage door openers**
- **Press the learn code button once Learn code indicator will flash**
- **Open cover on keypad fully**
- **Enter PIN**
- **Press SEND**
- **Enter door number 1-2-or-3**
- **Press send button 4 times, or until door operates**
- **Repeat these steps for door 2 and 3**
- **ControlMultipleControlling multiple doors**
- **Open cover fully**
- **Enter PIN number**
- **Press SEND**
- **Enter door number (1-2-or 3)**
- **Chosen door should operate**
- **AddPin2**
- **Adding PIN 2**
- **Open cover fully**
- **Enter 1-5-9**
- **Press PROG Indicator will blink once per second**
- **Enter PIN 2 (up to 8 digits)**
- **Press PROG Indicator will go out**
- **Close cover**
- **Your keypad is now ready to be programmed to the garage door opener. See steps in Basic programming.**
- **AddTempPinAdding temporary PIN**
- **Open cover fully**
- **Enter PIN 1**
- **Press PROG Indicator will blink once per second**
- **Press PROG Indicator will blink twice per second**
- **Enter temporary PIN**
- **Press PROG Indicator will blink three times per second**
- **Close cover**
- **Your keypad is now ready to be programmed to the garage door opener. See steps in Basic programming.**
- **CancelTempPinCanceling the temporary PIN**
- **The temporary PIN will remain active until PIN 1 is entered.**
- **ChangePinChanging a PIN**
- **Open cover fully**
- **Enter PIN to be changed**
- **Press PROG. Indicator will blink once per second**
- **Enter new PIN**
- **Press PROG**
- Indicator will blink twice if PIN 1 has changed or go out if PIN 2 was changed. Close cover. Your keypad **is now ready to be programmed to the garage door opener.**
- **Locate the Learn code button on your Intellicode/Codedodger garage door opener. Depending on model, the learn code button will be located under the light cover or on the rear panel.**

Genie Garage Door Openers 10/24/08 12:42 PM